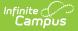

# **Enable or Disable Campus Payments**

Last Modified on 07/17/2025 10:08 am CDT

<u>Getting Started | Enable Campus Payments | Disable Campus Payments | Change Campus Parent</u> and Campus Student Display Options | Remove a User's Ability to use Online Payments | Payments <u>Tool Rights</u>

| What can I do?                                                                                                    | What do I need to know?                                                        |
|----------------------------------------------------------------------------------------------------|--------------------------------------------------------------------------------|
| <ul> <li>Enable Campus Payments</li> <li>Disable Campus Payments</li> <li>Change Campus Parent and Campus<br/>Student Display Options</li> <li>Remove a User's Ability to use Online<br/>Payments</li> </ul> | <ul> <li><u>Getting Started</u></li> <li><u>Payments Tool Right</u></li> </ul> |

# **Getting Started**

Before a district can begin using Campus Payments, a number of tasks must be completed.

Districts must complete the online merchant onboarding application process, as documented in the <u>Stripe Onboarding - Public Entity</u> or <u>Stripe Onboarding - Private Entity</u>. Infinite Campus will provide you with additional information on how to get Campus configured to start using your new merchant account with Campus Payments.

# **Enable Campus Payments**

Tool Search: Payments Setup

Once a district has completed the application process, payment information must be added within Campus before Payments can be enabled.

Only a district administrator with tool rights to All Years and All Schools can toggle Online Payments on and off.

The following items must be set up at the District level; i.e., All Schools selected in the School dropdown list, before the Online Payments **On/Off** toggle is enabled.

- All <u>Vendor Information</u>.
- At least one **Bank Account**.
- At least one <u>Setting</u>.
- At least one Fund Account marked as the default.

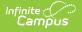

To enable Campus Payments for the entire District, after <u>Payments Setup</u> is complete, switch the Online Payments toggle to **ON**.

| Payments Setup ☆                                      | Context               | s ) |
|-------------------------------------------------------|-----------------------|-----|
| Online Payments                                       | Year<br>All Years     |     |
| Vendor Information                                    | School<br>All Schools |     |
| Payment Vendor<br>Infinite Campus Payments Sandbox    | Save Cancel           |     |
| Merchant Account ID<br>t1_mer_653be7aeaef963bd58f5a4d |                       |     |
|                                                       |                       |     |

## **Disable Campus Payments**

Tool Search: Payments Setup

When Campus Payments is disabled, My Cart and My Accounts are not available for Campus Parent and Campus Student users. Users cannot pay fees or add money to a food service account and recurring payments are disabled.

To disable Campus Payments for the entire District, switch the Online Payments toggle to **OFF**.

| Payments Setup ☆ |  |
|------------------|--|
| Online Payments  |  |

### **Change Campus Parent and Campus Student Display Options**

Tool Search: Display Options

After Campus Payments is set up, preferences can be changed to enable or disable Fees and Food Service in Campus Parent and Campus Student.

These options must be set up for each school within a district. To enable an option, mark the checkbox next to the tool you want to enable.

Fees Preferences are enabled under Fees > Setup > Fee Preferences.

| Campos                         |
|--------------------------------|
|                                |
| Fee Preferences                |
| Display Fees on Portal         |
| Years to Display               |
| ✓ Future Years                 |
| Active Year                    |
| ✓ Past Years                   |
| Display Fee Comments on Portal |
|                                |
|                                |

Infinite

Food Service preferences are enabled under System Settings > Portal Preferences > Portal Display Options.

| Portal Display Options ☆         System Settings > Portal Preferences > Portal Display Options |                                                                                      |                                      |  |  |  |
|------------------------------------------------------------------------------------------------|--------------------------------------------------------------------------------------|--------------------------------------|--|--|--|
|                                                                                                | Display Options Template<br>School: Harrison High Template: Harrison High            |                                      |  |  |  |
|                                                                                                | Display Options                                                                      |                                      |  |  |  |
| Filte                                                                                          | Enable tools and select display options for both the Campus Student and Campus Parer | nt Portals (unless otherwise noted). |  |  |  |
| AI                                                                                             | Expand All Collapse All                                                              |                                      |  |  |  |
| 1                                                                                              | Academic Plan                                                                        | ✓ Student ✓ Parent +                 |  |  |  |
|                                                                                                | Access Log                                                                           | ✓ Student ✓ Parent +                 |  |  |  |
|                                                                                                | Activity Registration                                                                | ✓ Student ✓ Parent +                 |  |  |  |
|                                                                                                | Assessments                                                                          | ✓ Student ✓ Parent +                 |  |  |  |
|                                                                                                | Assignments                                                                          | ✓ Student ✓ Parent +                 |  |  |  |
|                                                                                                | Attendance                                                                           | ✓ Student ✓ Parent +                 |  |  |  |
|                                                                                                | Behavior                                                                             | ✓ Student ✓ Parent +                 |  |  |  |
|                                                                                                | Contact Preferences                                                                  | ✓ Student ✓ Parent +                 |  |  |  |
|                                                                                                | Course Registration                                                                  | ✓ Student ✓ Parent +                 |  |  |  |
|                                                                                                | Documents                                                                            | ✓ Student ✓ Parent +                 |  |  |  |
|                                                                                                | Food Service                                                                         | ✓ Student ✓ Parent —                 |  |  |  |
|                                                                                                | Enable Food Service Tool (3)                                                         | Student Parent                       |  |  |  |
| New                                                                                            | Save   Manage Calendars  Delete  Close                                               |                                      |  |  |  |

When the Fees or Food Service tool is enabled, payment types must be enabled in the <u>Payments Setup tool</u> for individual schools before users can make payments.

# **Remove a User's Ability to use Online**

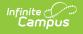

# **Payments**

#### Tool Search: Payments

The Payments tab provides the option to remove the person's access to <u>online payments</u>. When turned off, the person cannot use <u>My Cart</u> to make payments.

By default, users may make payments for any Fee regardless of the calendar in which the Fee was assigned. This also means that payments can be made for students who do not have an active enrollment.

If you disable Online Payments, <u>recurring payments</u> set up by this person are automatically stopped.

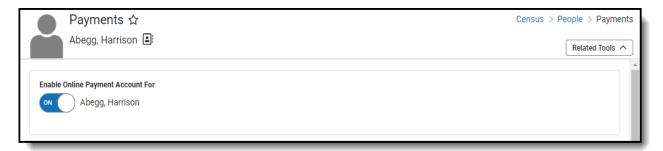

## **Payments Tool Rights**

Tool Search: Tool Rights

In order to properly configure and use Payments functionality, users must be assigned the appropriate tool rights.

Tool Rights determine the level of access users have to tools throughout Campus. This article refers to tool rights in abbreviated form (i.e., R, W, A, D or any combination of the four). Sub-rights appear as *italicized*.

RWAD Rights assigned at the module or folder level give those rights to all features within the module. For example, giving RW rights to the Payments folder assigns RW rights to all tools within that folder, including any subrights.

See the <u>Tool Rights (Payments)</u> article for more information.

Users must have Modify tool rights to the appropriate school calendar(s) in order to have access to schools when setting up bank accounts. The user responsible for setting up Online Payment Information within Campus MUST have modify rights to at least one calendar and full tool rights to the Payments module.

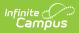

| Tool Rights ☆<br>User Management > User Accounts > Tool Rights |                                                                                                    |  |      |        |         |       |     |        |
|----------------------------------------------------------------|----------------------------------------------------------------------------------------------------|--|------|--------|---------|-------|-----|--------|
|                                                                | Liser Tool Pights                                                                                                    |  |      |        |         |       |     |        |
|                                                                | User Tool Rights                                                                                                    |  |      |        |         |       |     |        |
|                                                                | This tool allows you to edit the tool rights for a user. Granting tool rights enables users to view and use tools in the Navigation. |  |      |        |         |       |     |        |
|                                                                | Tool Tree                                                                                                    |  |      |        |         |       |     |        |
|                                                                | Search Campus Tools Select Tag Filters                                                                                               |  |      |        |         |       |     |        |
|                                                                | Payments                                                                                                    |  | Sele | ct Tag | Filters |       |     |        |
|                                                                | 🗸 System Settings 🗲                                                                                                    |  |      | None   | Read    | Write | Add | Delete |
|                                                                | <ul> <li>Payments</li> </ul>                                                                                                    |  |      | None   | Read    | Write | Add | Delete |
|                                                                | <ul> <li>Payments Reporter</li> </ul>                                                                                                |  |      | None   | Read    | Write | Add | Delete |
|                                                                | District Payments 🏖                                                                                                    |  |      | None   | Read    | Write | Add | Delete |
|                                                                | <ul> <li>Payments Setup</li> </ul>                                                                                                   |  |      | None   | Read    | Write | Add | Delete |
|                                                                | Vendor Information 🏖                                                                                                    |  |      | None   | Read    | Write | Add | Delete |
|                                                                | Settings 🏖                                                                                                    |  |      | None   | Read    | Write | Add | Delete |
|                                                                | Bank Accounts 🏖                                                                                                    |  |      | None   | Read    | Write | Add | Delete |
|                                                                | Fund Accounts 🏖                                                                                                    |  |      | None   | Read    | Write | Add | Delete |
|                                                                | Recurring Payments Report                                                                                                    |  |      | None   | Read    | Write | Add | Delete |
|                                                                |                                                                                                    |  |      |        |         |       |     |        |